# **Lab 6.4.3: Troubleshooting Inter-VLAN Routing**

# **Topology Diagram**

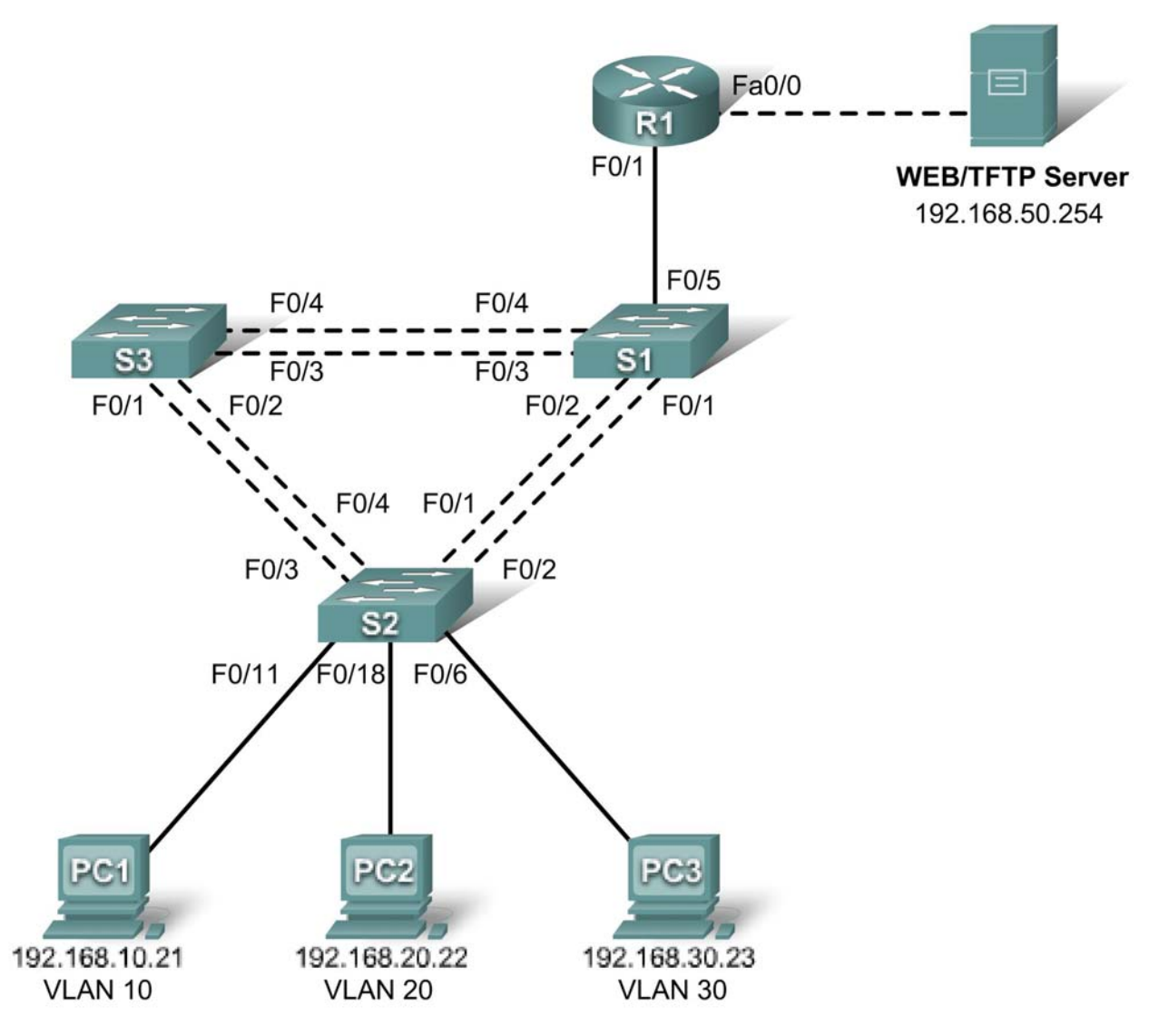

# **Addressing Table**

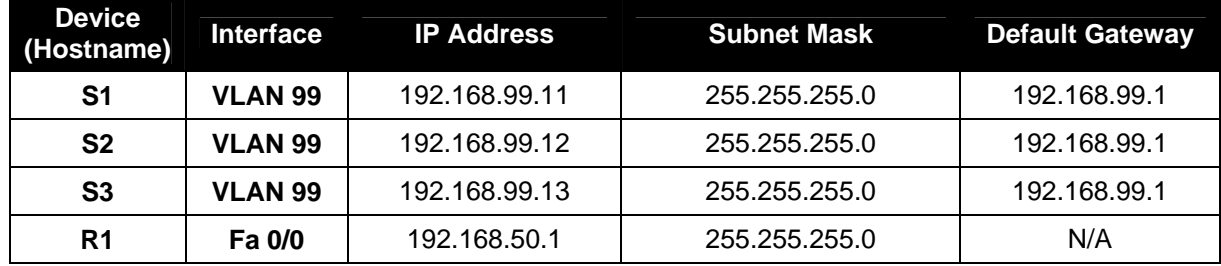

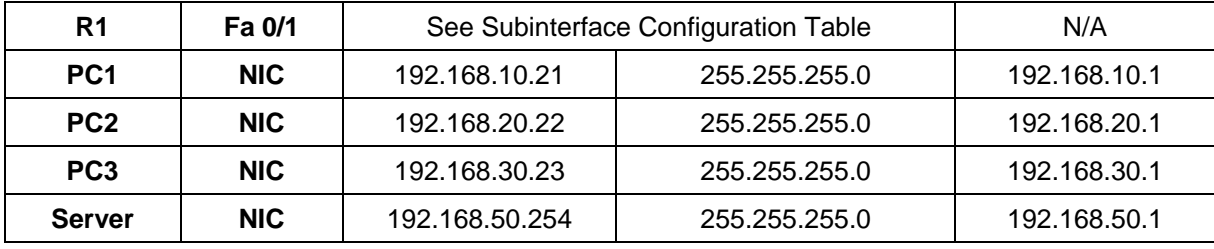

## **Port Assignments – Switch 2**

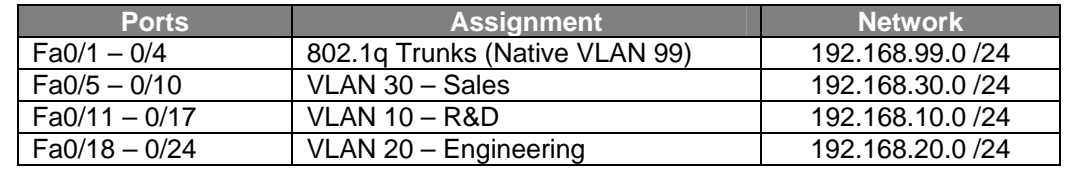

## **Subinterface Configuration Table – Router 1**

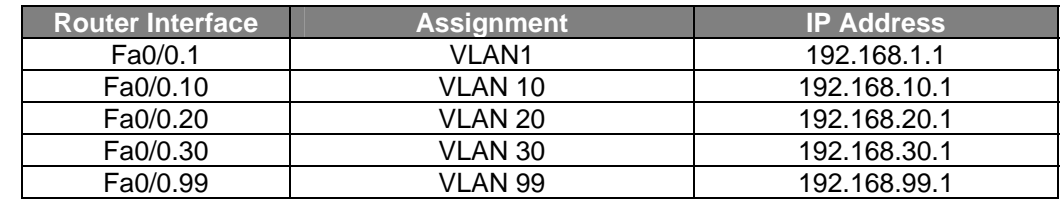

## **Learning Objectives**

To complete this lab:

- Cable a network according to the topology diagram
- Erase any existing configurations and reload switches and the router to the default state
- Load the switches and the router with supplied scripts
- Find and correct all configuration errors
- Document the corrected network

## **Scenario**

The network has been designed and configured to support five VLANs and a separate server network. Inter-VLAN routing is being provided by an external router in a router-on-a-stick configuration, and the server network is routed across a separate Fast Ethernet interface. However, it is not working as designed, and complaints from your users have not given much insight into the source of the problems. You must first define what is not working as expected, and then analyze the existing configurations to determine and correct the source of the problems.

This lab is complete when you can demonstrate IP connectivity between each of the user VLANs and the external server network, and between the switch management VLAN and the server network.

## **Task 1: Prepare the Network**

#### **Step 1: Cable a network that is similar to the one in the topology diagram.**

The output shown in this lab is based on 2960 switches and an 1841 router. You can use any current switches or routers in your lab as long as they have the required interfaces shown in the topology

diagram. Other device types may produce different output. Note that Ethernet (10Mb) LAN interfaces on routers do not support trunking, and Cisco IOS software earlier than version 12.3 may not support trunking on Fast Ethernet router interfaces.

Set up console connections to all three switches and to the router.

#### **Step 2: Clear any existing configurations on the switches.**

Clear switch configurations on all three switches, and reload to restore the default state. Use the **show vlan** command to confirm that only default VLANs exist and that all ports are assigned to VLAN 1.

#### **Step 3: Configure the Ethernet interfaces on the host PCs and the server.**

Configure the Ethernet interfaces of PC1, PC2, PC3 and the server with the IP addresses and default gateways listed in the addressing table.

## **Task 2: Load the Router and Switches with Supplied Scripts**

#### **Router 1 Configuration**

```
hostname R1 
! 
no ip domain lookup 
! 
interface FastEthernet0/0 
 ip address 192.168.50.1 255.255.255.192 
! 
interface FastEthernet0/1 
 no ip address 
! 
interface FastEthernet0/1.1 
  encapsulation dot1Q 1 
  ip address 192.168.1.1 255.255.255.0 
! 
interface FastEthernet0/1.10 
  encapsulation dot1Q 11 
  ip address 192.168.10.1 255.255.255.0 
! 
interface FastEthernet0/1.20 
 encapsulation dot1Q 20 
  ip address 192.168.20.1 255.255.255.0 
! 
interface FastEthernet0/1.30 
  ip address 192.168.30.1 255.255.255.0 
! 
interface FastEthernet0/1.99 
  encapsulation dot1Q 99 native 
  ip address 192.168.99.1 255.255.255.0 
! 
line con 0 
  logging synchronous 
 password cisco 
 login 
! 
line vty 0 4 
password cisco 
  login 
!
```
end

Ī

#### **Switch 1 Configuration**

```
hostname S1 
! 
vtp mode server 
vtp domain lab6_3 
vtp password cisco 
! 
vlan 99 
name Management 
exit 
! 
vlan 10 
name R&D 
exit 
! 
vlan 30 
name Sales 
exit 
! 
interface FastEthernet0/1 
  switchport trunk native vlan 99 
  switchport mode trunk 
 no shutdown 
! 
interface FastEthernet0/2 
 switchport trunk native vlan 99 
 switchport mode trunk 
 no shutdown 
! 
interface FastEthernet0/3 
  switchport trunk native vlan 99 
 switchport mode trunk 
 no shutdown 
! 
interface FastEthernet0/4 
  switchport trunk native vlan 99 
 switchport mode trunk 
 shutdown 
! 
! 
interface range FastEthernet0/5 - 24 
  shutdown 
! 
interface Vlan99 
  ip address 192.168.99.11 255.255.255.0 
 no shutdown 
! 
exit 
! 
ip default-gateway 192.168.99.1 
! 
line con 0 
 logging synchronous 
 password cisco
```

```
 login 
! 
line vty 0 4 
password cisco 
 login 
! 
line vty 5 15 
 password cisco 
 login 
! 
end
```
#### **Switch 2 Configuration**

```
! 
hostname S2 
no ip domain-lookup 
enable secret class 
! 
vtp mode client 
vtp domain lab6_3 
vtp password cisco 
! 
interface FastEthernet0/1 
  switchport trunk native vlan 99 
 switchport mode trunk 
! 
interface FastEthernet0/2 
  switchport trunk native vlan 99 
 switchport mode trunk 
! 
interface FastEthernet0/3 
  switchport trunk native vlan 99 
  switchport mode trunk 
! 
interface FastEthernet0/4 
  switchport trunk native vlan 99 
  switchport mode trunk 
! 
  interface range FastEthernet0/5 - 11 
  switchport access vlan 30 
 switchport mode access 
! 
interface range FastEthernet0/12 - 17 
  switchport access vlan 10 
! 
interface range FastEthernet0/18 -24 
  switchport mode access 
 switchport access vlan 20 
! 
interface Vlan99 
  ip address 192.168.99.12 255.255.255.0 
 no shutdown 
exit 
! 
ip default-gateway 192.168.99.1 
ip http server
```

```
! 
line con 0 
  password cisco 
  logging synchronous 
  login 
line vty 0 4 
 password cisco 
 login 
line vty 5 15 
 password cisco 
  login 
! 
end
```
#### **Switch 3 Configuration**

```
! 
hostname S3 
! 
enable secret class 
! 
vtp mode client 
vtp domain lab6_3 
vtp password cisco 
! 
interface FastEthernet0/1 
 switchport trunk native vlan 99 
 switchport mode trunk 
 no shutdown 
! 
interface FastEthernet0/2 
  switchport trunk native vlan 99 
  switchport mode trunk 
 no shutdown 
! 
interface FastEthernet0/3 
  switchport trunk native vlan 99 
  switchport mode trunk 
 no shutdown 
! 
interface FastEthernet0/4 
  switchport trunk native vlan 99 
  switchport mode trunk 
 no shutdown 
! 
interface range FastEthernet0/5 - 24 
  shutdown 
 exit 
! 
ip default-gateway 192.168.99.1 
! 
line con 0 
 logging synchronous 
 password cisco 
 login 
!
```

```
line vty 0 4 
password cisco 
  login 
! 
line vty 5 15 
 password cisco 
  login 
! 
end
```
## **Task 3: Troubleshoot and Correct the Inter-VLAN Issues and Configuration Errors**

Begin by identifying what is working and what is not. What is the state of the interfaces? What hosts can ping other hosts? Which hosts can ping the server? What routes should be in the R1 routing table? What could prevent a configured network from being installed in the routing table?

When all errors are corrected, you should be able to ping the remote server from any PC or any switch. In addition, you should be able to ping between the three PCs and ping the management interfaces on switches from any PC.

## **Task 4: Document the Network Configuration**

When you have successfully completed your troubleshooting, capture the output of the router and all three switches with the **show run** command and save it to a text file.

#### **Task 5: Clean Up**

Erase the configurations and reload the switches and router. Disconnect and store the cabling. For PC hosts that are normally connected to other networks (such as the school LAN or to the Internet), reconnect the appropriate cabling and restore the TCP/IP settings.